# **MANUAL TÉCNICO DE ACOMPANHAMENTO FÍSICO E FINANCEIRO**

# PLANO PLURIANUAL

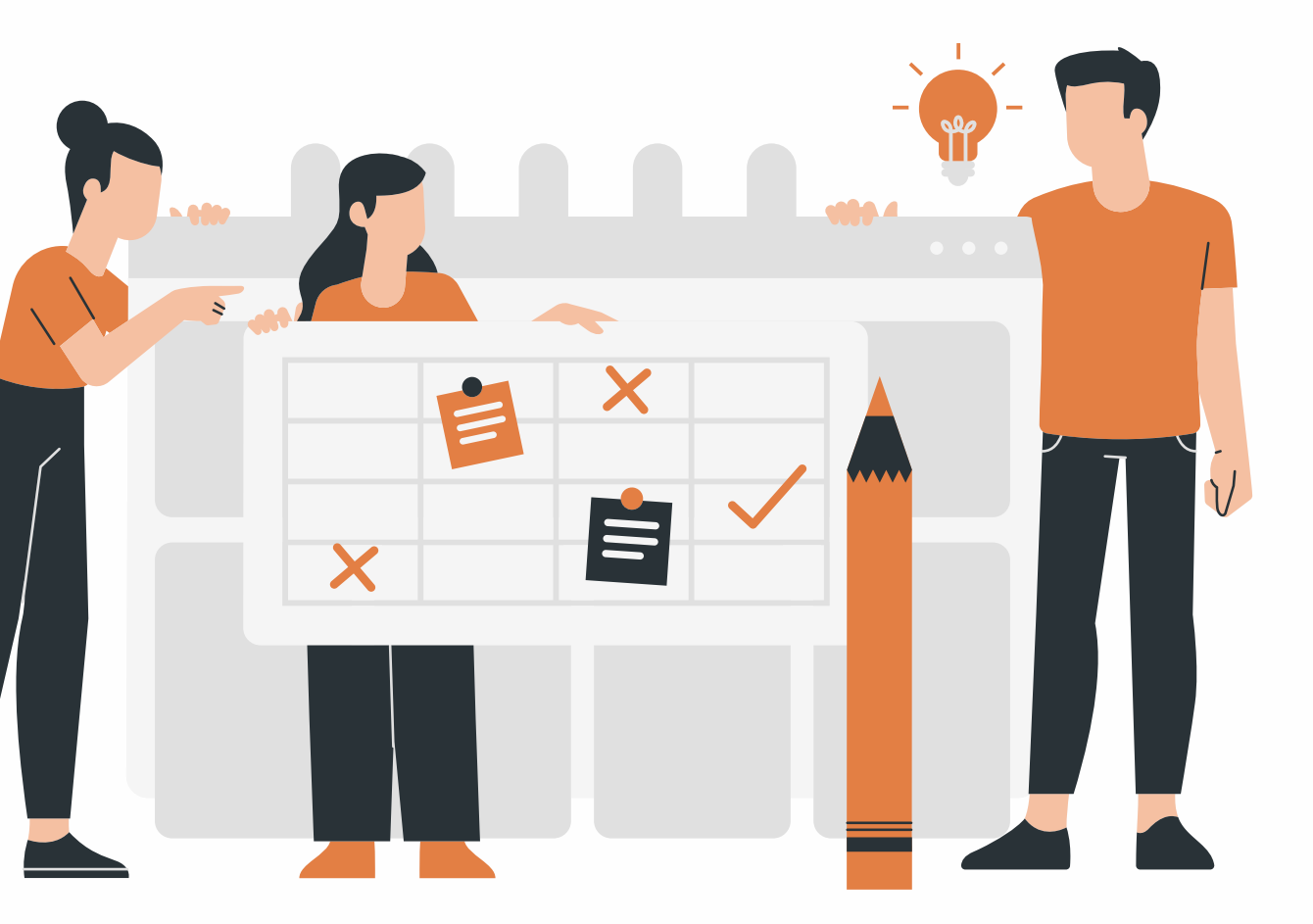

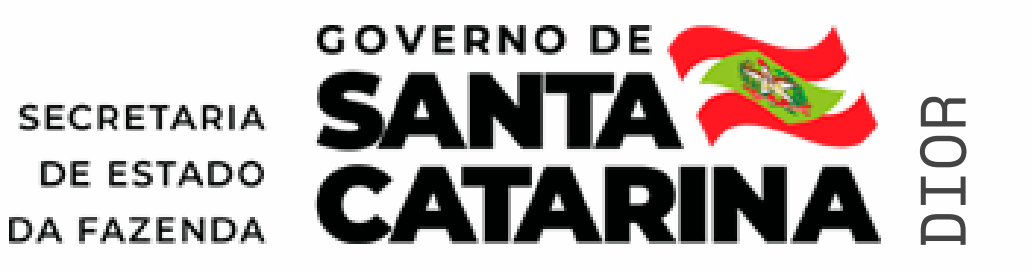

O processo de acompanhamento Físico e Financeiro do Plano Plurianual foi instituído através do Decreto nº 1.324, de 21 de dezembro de 2012 e alterado pelo Decreto nº 1.534, de 22 de outubro de 2021.

O Módulo Acompanhamento Físico Financeiro, do Sistema Integrado de Planejamento e Gestão Fiscal - Sigef, é o módulo de monitoramento dos produtos das subações constantes no PPA.

O acompanhamento físico e financeiro do PPA possui caráter gerencial e se dará por meio do desdobramento das subações constantes no PPA e na LOA em objetos de execução, e tem por finalidade:

I – organizar as informações referentes à execução física e financeira das subações governamentais dos órgãos e das entidades da administração pública estadual;

I – gerar informações para subsidiar o processo de tomada de decisão dos gestores, com vistas à melhoria da qualidade do gasto público;

II – qualificar a elaboração e a revisão do PPA e a elaboração da LDO e da LOA;

III – gerar informações referentes à execução física e financeira dos bens e serviços entregues à sociedade ou às próprias entidades e aos órgãos da administração pública; e

IV – subsidiar a elaboração do Relatório de Atividades, volume III do Balanço Geral do Estado, encaminhado anualmente ao Tribunal de Contas do Estado (TCE).

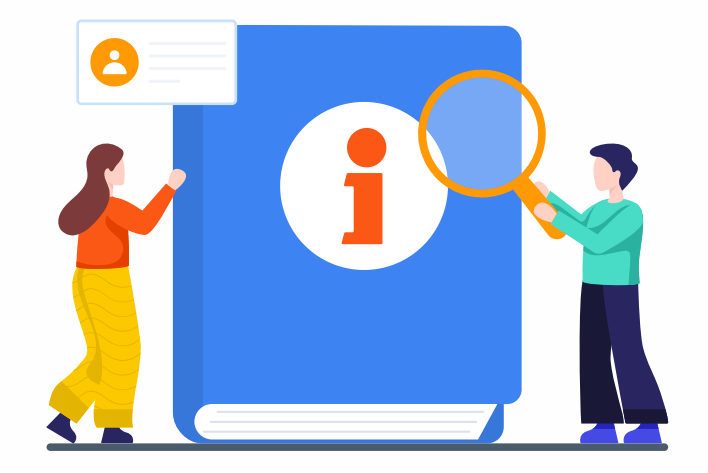

- 
- 
- 
- 
- 
- 

Este manual foi elaborado para orientar e dar apoio ao processo de acompanhamento físico e financeiro do Plano Plurianual do Estado de Santa Catarina.

Neste documento encontram-se conceitos, legislações, prazos e outras informações importantes do planejamento orçamentário do Governo Estadual, auxiliando os órgãos na execução do PPA.

### **MANUAL TÉCNICO DE ACOMPANHAMENTO FÍSICO E FINANCEIRO DO PPA**

### **ACOMPANHAMENTO FÍSICO FINANCEIRO**

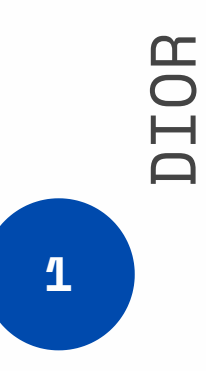

d $\mathsf \Omega$ N  $\mathsf \omega$ mb  $\mathord{\text{F}}$ o

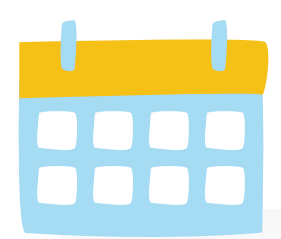

# **CALENDÁRIO DE ATIVIDADES**

ನ ರಾ oဟ  $\overline{\phantom{a}}$ o

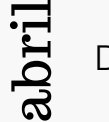

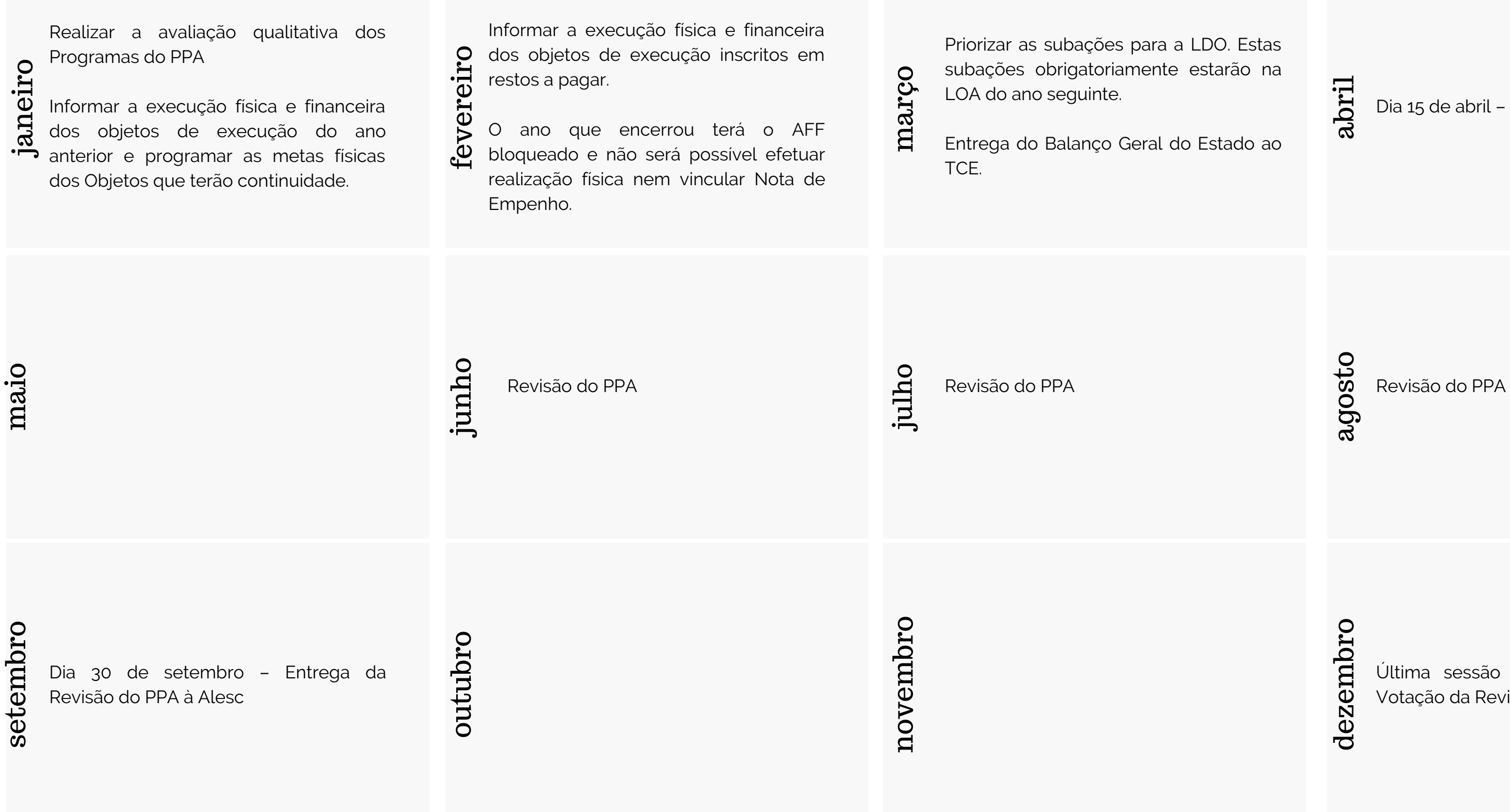

 Votação da Revisão do PPA Última sessão legislativa da Alesc –

Dia 15 de abril – Entrega da LDO à Alesc

### DIOR

para a LDO. Estas nente estarão na

eral do Estado ao

**PPA - Plano Plurianual**: documento que define as prioridades do Governo para o período de quatro anos, podendo ser revisado a cada ano. Nele consta o planejamento de como serão executadas as políticas públicas para alcançar os resultados esperados ao bem-estar da população nas diversas áreas. É construído no primeiro ano de mandato do governador eleito.

**LDO - Lei de Diretrizes Orçamentárias**: estabelece diretrizes para a confecção da Lei Orçamentária Anual, contendo metas e prioridades do governo estadual e despesas de capital para o exercício financeiro seguinte. Também fixa limites para os orçamentos do Legislativo, Judiciário e Ministério Público e dispõe sobre gastos com pessoal e política fiscal, entre outros temas.

**LOA - Lei Orçamentária Anual**: é um instrumento de gestão, com ênfase nos aspectos financeiros e físicos, compatível com a Lei de Diretrizes Orçamentárias e Plano Plurianual, e estima a receita e fixa a despesa para o período de um ano, visando atingir os objetivos pré-estabelecidos da política governamental.

**Programa**: representa a atuação governamental para o alcance de um objetivo estratégico. Visa a solução de um problema, atendimento de necessidades, demandas da sociedade ou aproveitamento de uma oportunidade.

**Subação**: são operações das quais resultam produtos (bens ou serviços) que contribuem para atender ao objetivo de um programa. As subações possuem elementos qualitativos para demonstrar o foco das ações do governo e quantitativos para demonstrar quanto será executado no período de 4 anos. Cada subação é vinculada a um programa e, quando possível, deve ser regionalizada.

**Objeto de execução**: é o instrumento de programação do produto da subação do qual resulta um bem ou serviço destinado a um público-alvo, ofertado à sociedade ou ao próprio Estado. Representa o acompanhamento físico e financeiro detalhado da execução do PPA.

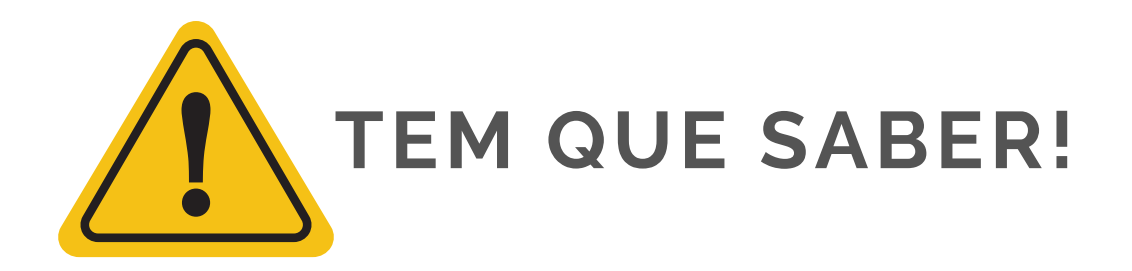

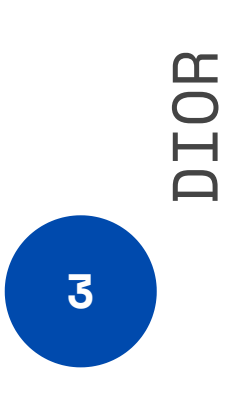

Subação Tipo **PROJETO**: conjunto de operações limitadas no tempo, das quais resulta um produto que contribui para a expansão ou o aperfeiçoamento da ação de governo.

Subação Tipo **ATIVIDADE**: conjunto de operações que se realizam de modo contínuo e permanente, das quais resulta um produto necessário à manutenção da ação de governo.

**PRODUTO**: bem ou serviço entregue ao executar a subação.

**LOCALIZAÇÃO**: pode ser de abrangência estadual ou regional. Será considerada como estadual a meta cujo benefício atinge indistintamente todo o estado. As metas classificadas como "estado", só deverão ocorrer quando não for possível regionalizar as metas físicas.

Tipo de **ACUMULAÇÃO MAIOR VALOR**: é utilizado em situações onde a realização física se acumula no decorrer de sua execução. Ex.: município atendido - quando os mesmos municípios são beneficiados.

Tipo de **ACUMULAÇÃO SOMA**: é utilizado em situações onde a realização física deve ser somada ao longo de sua execução. Ex.: procedimentos realizados - quando são procedimentos destintos.

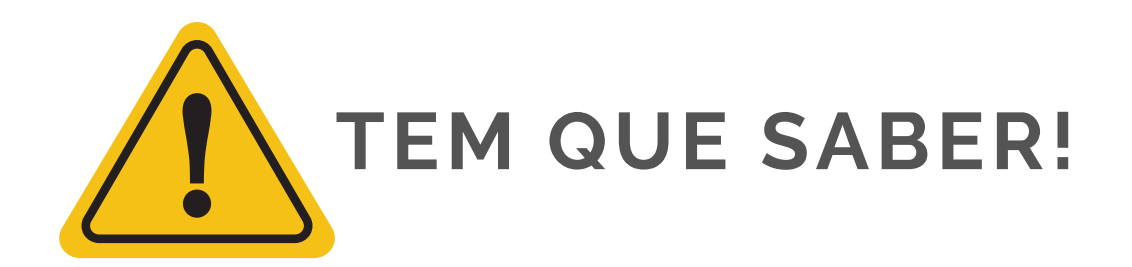

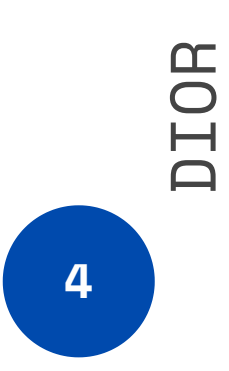

**O que é possível alterar no objeto de execução?** Nome, descrição e responsável. FUNCIONALIDADE SIGEF: Alterar Informações Objeto Execução.

**Como inserir uma nova meta física para outro ano?** Através da FUNCIONALIDADE SIGEF: Alterar Meta Física Atividade.

**Depois de abrir uma Ocorrência Restritiva, como inserir uma nova meta física para outro ano?** Através da FUNCIONALIDADE SIGEF: Alterar Meta Física Projeto

O que fazer quando aparece a mensagem **Para empenhar é necessário associar esta NE a um Objeto de Execução?** Associar a NE a um objeto de execução através da FUNCIONALIDADE SIGEF: Associar Nota Empenho. Caso ainda não exista OE para associar a NE deve-se criar um objeto de execução através da FUNCIONALIDADE SIGEF: Definir Objeto Execução.

O que fazer quando aparece a mensagem **Para liquidar é necessário atualizar a Realização Física desta subação?** Atualizar a realização física dos objetos de execução que estão em atraso através da FUNCIONALIDADE SIGEF: Definir Realização Física. Para verificar os objetos "vencidos" utilizar a FUNCIONALIDADE SIGEF: Imprimir Situação Realização Física Objeto Execução.

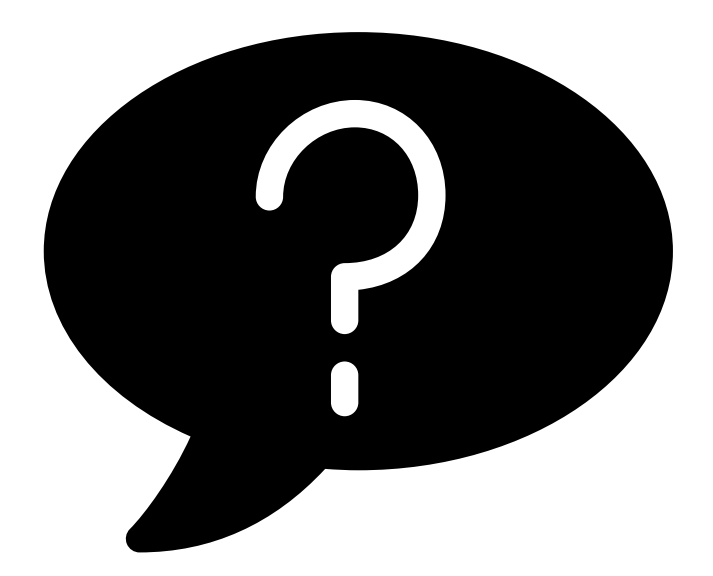

# **DÚVIDAS FREQUENTES**

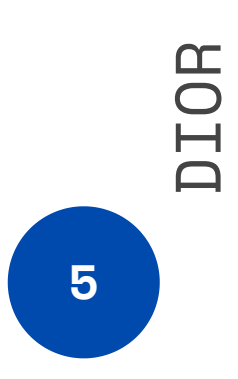

### **COMO CRIAR UM OBJETO DE EXECUÇÃO** FUNCIONALIDADE SIGEF: DEFINIR OBJETO EXECUÇÃO

Informe os campos UG e Subação

Para Subação do Tipo Projeto, abrirá a funcionalidade DEFINIR OBJETO DE EXECUÇÃO PROJETO Para Subação do Tipo Atividade, abrirá a funcionalidade DEFINIR OBJETO DE EXECUÇÃO ATIVIDADE

O Sigef preenche automaticamente de acordo com o cadastro da Subação os seguintes campos:

.: Aba Identificação: campo Tipo (Projeto ou Atividade)

.: Aba Metas Físicas: campos Produto e tipo de acumulação (Maior Valor ou Soma)

Para objeto de execução de Subação do Tipo Projeto, o Sigef também preenche os campos:

.: Aba Metas Físicas: campo Unidade de Medida

.: Aba Localização: campo Localização (Regional, Estadual ou Municipal)

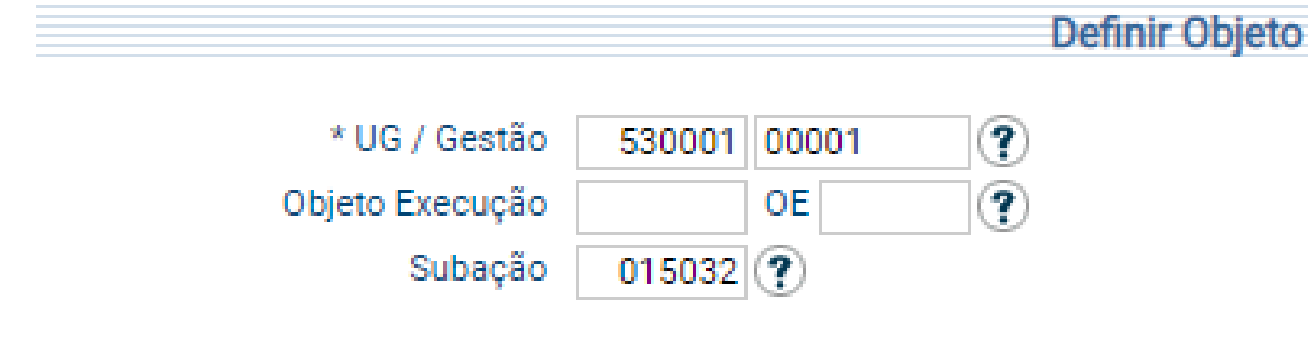

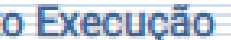

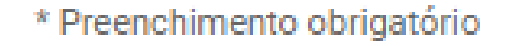

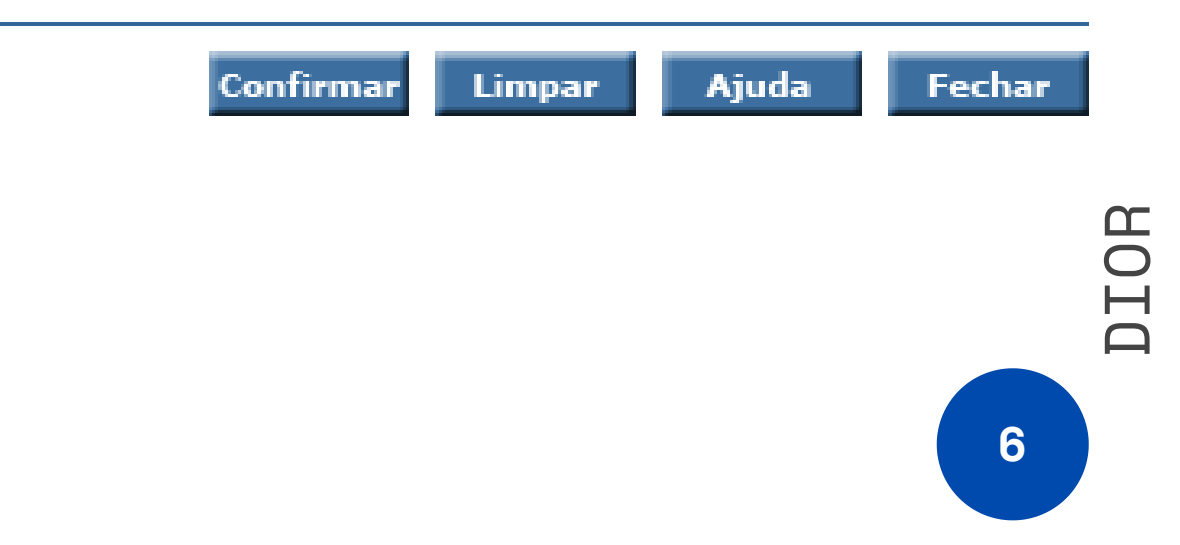

### **COMO CRIAR UM OBJETO DE EXECUÇÃO TIPO PROJETO** FUNCIONALIDADE SIGEF: DEFINIR OBJETO EXECUÇÃO

Subação do Tipo **PROJETO: Ações que tem início e fim previamente determinados. Exemplos: Construção e Reforma de Escola, Asfaltamento de Rodovia, Aquisição de Equipamento, Realização de Evento, Elaboração de Projeto** Funcionalidade: DEFINIR OBJETO DE EXECUÇÃO PROJETO .: Aba Identificação Preencher os seguintes campos: Responsável Nome: descrever: Ação (o que será realizado): Construção, Ampliação, Reforma, Aquisição, Elaboração Objeto (especificar o que será construído, reformado, adquirido, elaborado): Escola, Rodovia, Computadores, Veículos, Projeto de Engenharia Identificação (local, região, órgão de destino, referência): Região, Trecho da Rodovia, Órgão Destino da Aquisição, Referência do Projeto Descrição: informar detalhadamente o que será realizado Período Início e Período Término Local de Execução (ver manual Local de Execução) .: Aba Metas Físicas Informar valor total previsto para a Unidade de Medida Informar valor % previsto para cada ano

.: Aba Localização

Informar por Município/Região valor total previsto para a Unidade de Medida

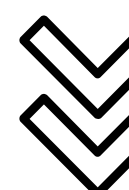

Exemplos de OE TIPO PROJETO Reforma de Escolas de Educação Básica - Região de Criciúma Duplicação da Rodovia SC 401, Trecho Sul da Ilha - Km 10 até 25 Aquisição de Computadores para a Secretaria da Fazenda - SEF Aquisição de Viaturas para a Polícia Militar - PMSC Elaboração de Projeto de Engenharia - corredor BRT para a Rodovia SC 401 (trecho Aeroporto -UFSC)

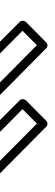

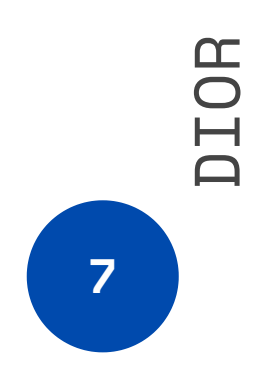

### **COMO CRIAR UM OBJETO DE EXECUÇÃO TIPO ATIVIDADE** FUNCIONALIDADE SIGEF: DEFINIR OBJETO EXECUÇÃO

Subação do Tipo **ATIVIDADE: Ações que possuem caráter continuado e rotineiro Exemplos: manutenção de hospitais, escolas, delegacias e equipamentos, prestação de serviços públicos, atendimentos realizados, assistência técnica oferecida, capacitação realizada, oferta de medicamentos**

Funcionalidade: DEFINIR OBJETO DE EXECUÇÃO ATIVIDADE

.: Aba Identificação

Preencher os seguintes campos:

Responsável

Nome: descrever:

Ação (serviço que será realizado): Manutenção, Serviço, Atendimento, Capacitação Objeto (especificar o que será mantido, prestado, ofertado): Imóvel (Escola, Delegacia, prédio Sede, etc.), trecho de Rodovia, Objeto Mantido (Computador, Veículo, etc.), Público-alvo (capacitação, treinamento) Identificação (Local, órgão de destino) Região, Município, Órgão de Destino Descrição: informar detalhadamente o que será realizado Período Início Agrupamento OE (ver manual Manter Agrupamento) Local de Execução (ver manual Local de Execução) .: Aba Metas Físicas Informar a Meta Física para cada ano

 $\blacksquare$  $\mathord{\text{--}}$  $\bf\bf O$  $\subset$ **8**

Exemplos de OE TIPO ATIVIDADE Manutenção: Manutenção de Escolas de Educação Básica - Região de Criciúma Manutenção da Rodovia SC 401 - Trecho Sul da Ilha (Km 10 ao Km 25) Manutenção de Computadores da Secretaria da Fazenda - SEF Serviço Ofertado/Atendimento/Capacitação: Atendimento à Famílias de Baixa Renda - Região da Grande Florianópolis Capacitação de Agricultores - Região de Lages Alimentação Escolar - Alunos do Ensino Médio - Região de Joinville Capacitação de Gestores da Educação Básica de SC

# **COMO ATUALIZAR A EXECUÇÃO FINANCEIRA DE UM OBJETO DE EXECUÇÃO**

A Execução Financeira do objeto de execução representa o valor total Liquidado das Notas de Empenho associadas ao objeto.

Existem diferentes maneiras de informar a realização financeira de um objeto de execução:

1 - FUNCIONALIDADE SIGEF: NOTA EMPENHO: informar no momento da emissão da Nota Empenho o campo "Objeto Execução".

2 - FUNCIONALIDADE SIGEF: NOTA CRÉDITO INDIVIDUAL: informar no momento da emissão de Nota Crédito o campo "Objeto Execução".

3 - FUNCIONALIDADE SIGEF: NOTA DESCENTRALIZAÇÃO CRÉDITO: informar no momento da emissão de Nota de Descentralização de Crédito o campo "Objeto de Execução".

4 - FUNCIONALIDADE SIGEF: ASSOCIAR NOTA EMPENHO - Módulo Acompanhamento Físico Financeiro:

Permite associar Notas de Empenho ao Objeto de Execução

Informar campos UG/Gestão e Objeto de Execução. Clicar em [Pesquisar]

Clicar na Aba "Empenho" e em [Adicionar]

Na tela [Adicionar Nota Empenho] clicar em [Pesquisar]. Selecionar NEs. Clicar em [Confirmar Selecionados]

Lembrando que as possibilidades 1,2 e 3, cujas funcionalidades pertencem ao módulo Sigef Execução Orçamentária, só terão eficácia se o servidor responsável pela área financeira do órgão estiver informado sobre os objetos de execução que devem ser vinculados em cada uma das funcionalidades.

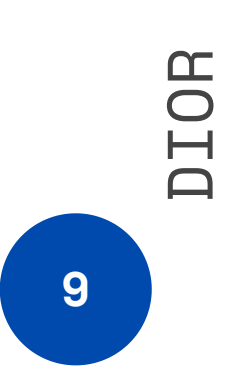

Quando uma unidade orçamentária ou administrativa transfere a outras unidades o poder de utilizar créditos que lhes forem dotados.

Depois de criar um objeto de execução e gerar um número dentro da sua Unidade Gestora, ir até a FUNCIONALIDADE: DESCENTRALIZAR OBJETO EXECUÇÃO

### Informe os campos :

UG e Objeto Execução e Clicar [Pesquisar].

Irá trazer todas as informações do objeto criado na sua UG/Gestão.

UG/Gestão Favorecida: órgão que irá receber a descentralização de crédito.

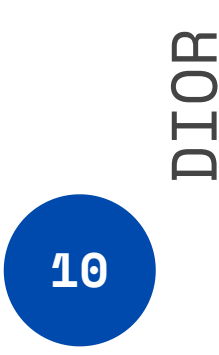

Responsável Desc.: CPF do responsável que irá responder sobre o objeto de execução da UG que receberá a descentralização. Justificativa: Ex.: OE descentralizado para UG xxx

Clicar em [Confirmar]. O novo número de objeto de execução será criado dentro da UG/Gestão que receberá a descentralização. O objeto criado dentro da UG/Gestão que descentralizou é inativado automaticamente quando gerado o número do OE da UG/Gestão que recebeu a descentralização.

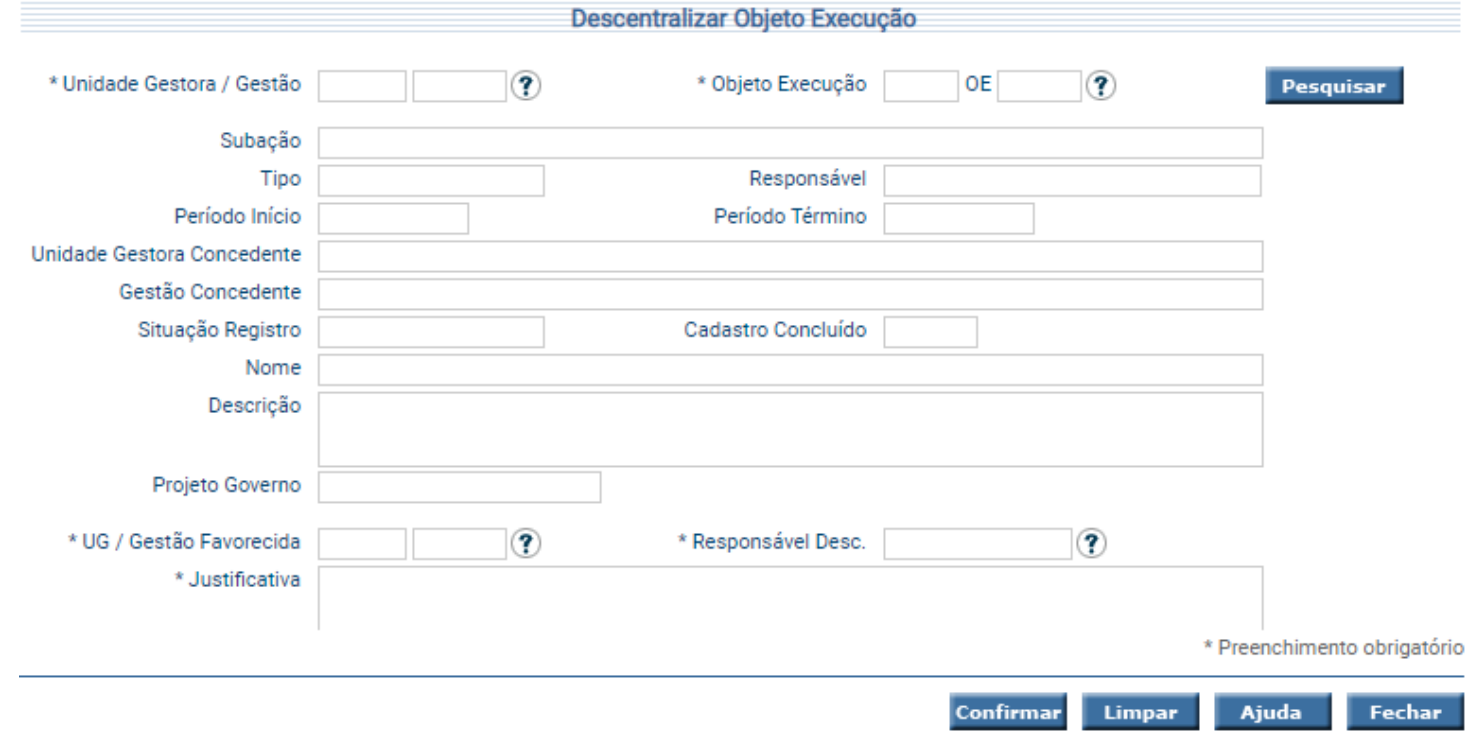

# **COMO DESCENTRALIZAR UM OBJETO DE EXECUÇÃO**

### **COMO ATUALIZAR A REALIZAÇÃO FÍSICA DE UM OBJETO DE EXECUÇÃO TIPO ATIVIDADE**

### FUNCIONALIDADE SIGEF: DEFINIR REALIZAÇÃO FÍSICA ATIVIDADE

Informar campos UG/Gestão e Objeto de Execução. Clicar em [Pesquisar] Selecionar Mês que deseja atualizar. Clicar em [Pesquisar] Clicar em [Adicionar] Em [Adicionar Realização Física] preencher os seguintes campos: Total Realizado no Mês Quantidade Realizada no Mês (Por Região/Município) Clicar em [Calcular Total] (calculadora canto inferior direito). Clicar em [Confirmar] Na tela DEFINIR REALIZAÇÃO FÍSICA ATIVIDADE clicar em [Confirmar]

Opção "Adicionar Planilha"

O SIGEF permite alimentar os dados de atualização física através de preenchimento e carga de dados via planilha Excel Na tela DEFINIR REALIZAÇÃO FÍSICA ATIVIDADE, clicar em [Adicionar Planilha]

Em [Adicionar Planilha] clicar em [Baixar]. O Sigef irá gerar uma planilha excel com os dados de atualização física do OE. Preencher os valores de realização Física nos campos "VLATEMES" (Valor até o mês) E "VLMES" (Valor no mês). Salvar a planilha excel no computador.

Na tela [Adicionar Planilha] clicar em [Escolher Arquivo]

Selecionar a planilha excel salva no computador. Clicar em [Enviar]

Na tela [Adicionar Planilha] clicar em [Confirmar]

Na tela [Definir Realização Física Atividade] clicar em [Confirmar]

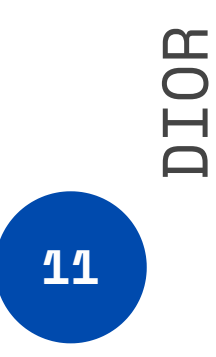

Informar campos UG/Gestão e Objeto de Execução. Clicar em [Pesquisar]

Selecionar Mês que deseja atualizar. Clicar em [Pesquisar]

Informar % execução física no campo [Percentual Realizado no Mês]

Clicar em [Calcular Valores de Realização Física] (calculadora canto inferior direito)

 $\blacksquare$  $\mathord{\text{--}}$  $\bf\bf\bf\bf\bf\bf\bf\bf\bf\bf\bf\bf\bf\bf\bf\bf\bf$  $\subset$ **12**

Na tela [Definir Realização Física Projeto] clicar em [Confirmar]

OBSERVAÇÃO: PARA OS OBJETOS DE EXECUÇÃO DO TIPO PROJETO, COM DATA TÉRMINO EXPIRADA, DEVE-SE EXPANDIR A DATA TÉRMINO.

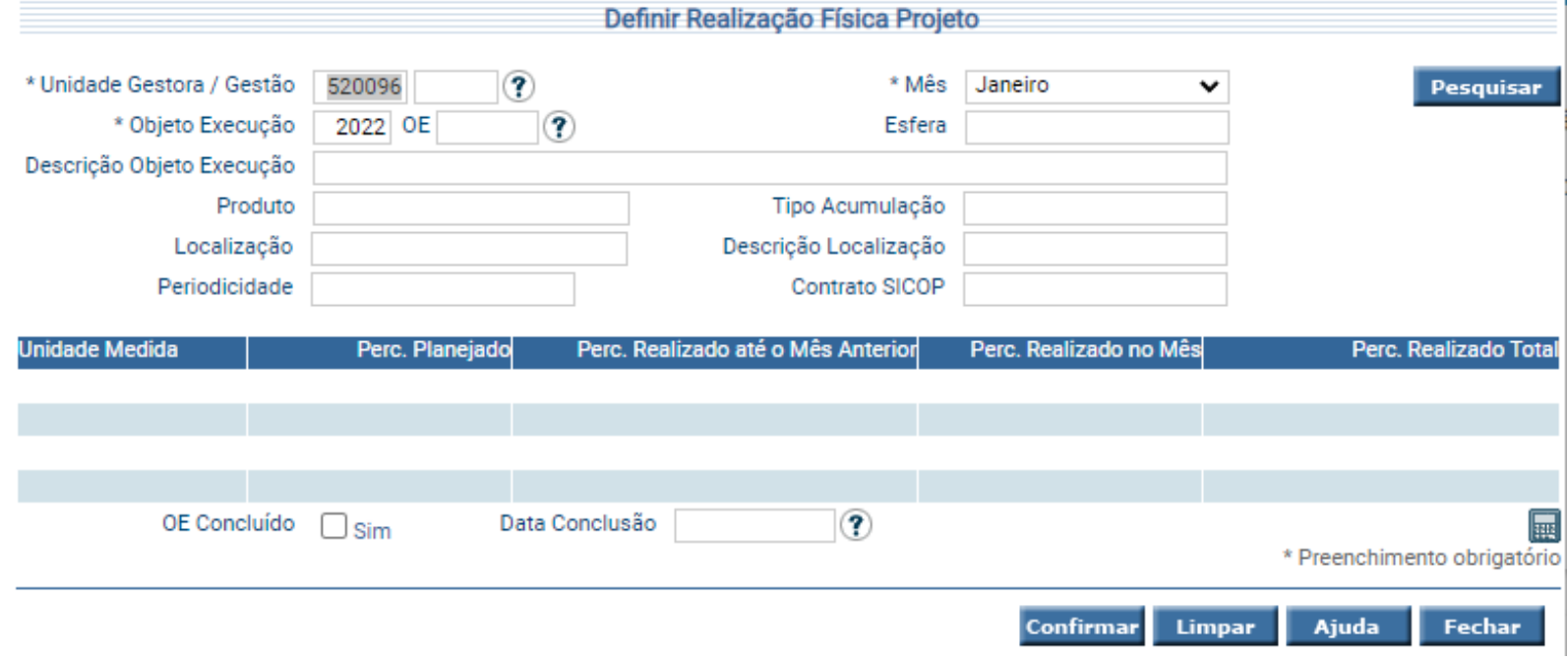

### **COMO ATUALIZAR A REALIZAÇÃO FÍSICA DE UM OBJETO DE EXECUÇÃO TIPO PROJETO**

### FUNCIONALIDADE SIGEF: DEFINIR REALIZAÇÃO FÍSICA PROJETO

Informe os campos UG e Objeto Execução e Clicar em [?].

Para escolher um Título (motivo do atraso do serviço) clique em [Pesquisar]. Em seguida, escolha o código respectivo como por exemplo 001 Administrativas, 002 Ambientais...

Informe o número da Ocorrência Restritiva que está sendo aberta. Ex.: 1

No campo "Providências Adotadas" informe o que foi feito para resolver o motivo do atraso. Ex.: Aditivo n°xxx (toda informação qualitativa da providência que foi tomada).

No campo "Descrição" informe detalhadamente o motivo que o serviço está atrasado.

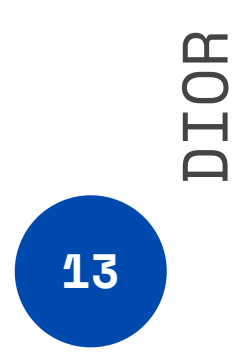

Data Cadastro: Dia que a Ocorrência Restritiva está sendo aberta.

Nova Data Fim OE: Novo término do OE determinado em contrato. Esta nova data que permitirá a execução física e financeira do OE. Situação OE: Escolha qual a situação atual do OE. Ex.: Atrasado, Em andamento, Paralisado ou Inativo. Clique em [Incluir].

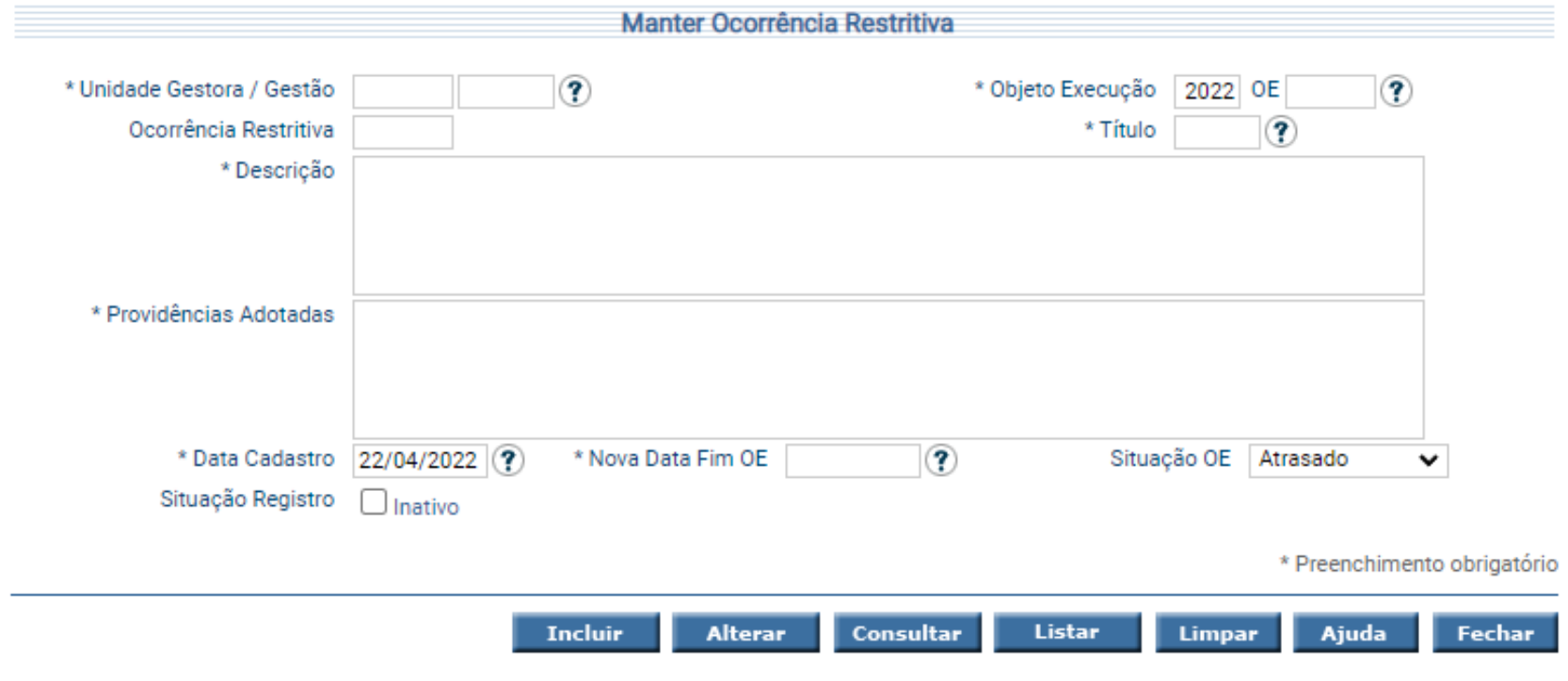

# **COMO EXPANDIR A DATA TÉRMINO DE UM OBJETO DO TIPO PROJETO**

### FUNCIONALIDADE SIGEF: MANTER OCORRÊNCIA RESTRITIVA

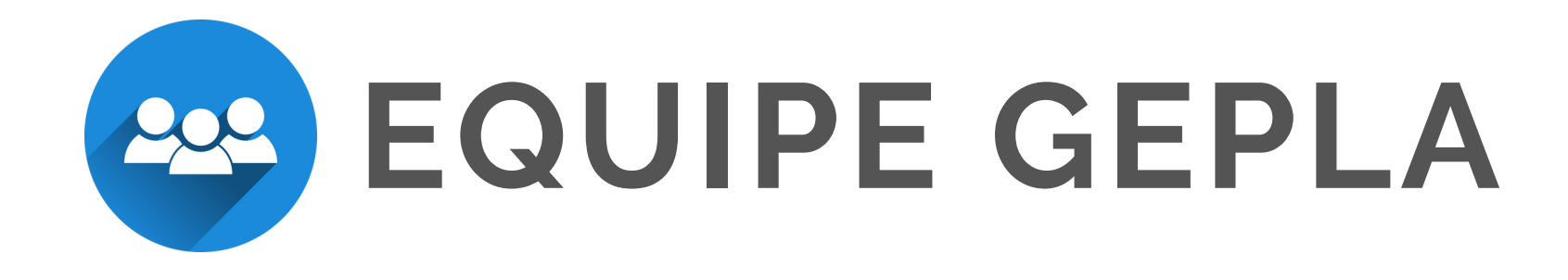

# GEPLA@SEF.SC.GOV.BR

Cristina Rodrigues crodrigues@sef.sc.gov.br | 3665-2510

Adriano Pereira aspereira@sef.sc.gov.br | 3665-2573

Luciana Gomes lrgomes@sef.sc.gov.br | 3665-2801

Luciano Fonseca lfonseca@sef.sc.gov.br | 3665-2804

Waleska Pinho mpinho@sef.sc.gov.br | 3665-2553

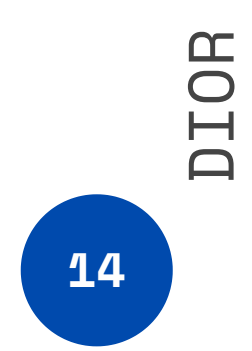

Institui o Processo de Acompanhamento Físico, Financeiro e de Avaliação do Plano Plurianual (PPA).

O GOVERNADOR DO ESTADO DE SANTA CATARINA, no uso das atribuições privativas que lhe conferem os incisos I e III do art. 71 da Constituição do Estado, conforme o art. 62 da Constituição do Estado, o inciso IX, do art. 36, da Lei Complementar nº 741, de 12 de junho de 2019, e da Seção III - Do Monitoramento e da Avaliação do Plano Plurianual para o Quadriênio 2020-2023, arts. 10 e 11 da Lei nº 17.874, de 26 de dezembro de 2019, e de acordo com o que consta nos autos do processo nº SEF 10303/2021,

D E C R E T A:

CAPÍTULO I DAS DISPOSIÇÕES GERAIS

Art. 1º Fica instituído o processo de Acompanhamento Físico, Financeiro e de Avaliação do Plano Plurianual (PPA).

Art. 2º O processo de acompanhamento físico, financeiro e de avaliação do PPA visa gerar informações que permitam:

I – divulgar dados de interesse público referentes aos resultados alcançados pela ação governamental;

II – monitorar e avaliar os produtos e as metas das subações dos programas governamentais; e

Art. 3º Os órgãos do Poder Executivo, abrangendo seus fundos, suas autarquias, suas fundações, suas empresas públicas e suas sociedades de economia mista, pertencentes aos orçamentos Fiscal, da Seguridade Social e de Investimento, responsáveis por programas e subações, devem manter atualizadas no módulo de acompanhamento físico e financeiro do Sistema Integrado de Planejamento e Gestão Fiscal do Estado de Santa Catarina (SIGEF), durante cada exercício financeiro, as informações referentes à execução física e financeira das subações sob sua responsabilidade, na forma estabelecida pelo órgão central do Sistema Administrativo de Planejamento Orçamentário.

III – qualificar os processos de elaboração e revisão do PPA, da Lei de Diretrizes Orçamentárias (LDO) e da Lei Orçamentária Anual (LOA).

Parágrafo único. Para atender ao disposto no art. 62 da Constituição do Estado, os Poderes Legislativo e Judiciário e o Ministério Público poderão utilizar-se do SIGEF para realizarem o processo de acompanhamento físico, financeiro e de avaliação do PPA das suas respectivas instituições.

Parágrafo único. O processo de acompanhamento físico, financeiro e de avaliação do PPA tem como diretriz contribuir para o aprimoramento da gestão pública, responsabilização, transparência, eficiência, eficácia e efetividade dos programas governamentais e do exercício do controle social.

Seção I Da Abrangência e dos Conceitos

Art. 4º O processo de acompanhamento físico, financeiro e de avaliação do PPA constitui-se das seguintes etapas:

I – acompanhamento: monitoramento sistemático da execução física e financeira das subações constantes no PPA; e

II – avaliação: mensuração dos resultados obtidos por meio da execução dos programas e das subações constantes no PPA.

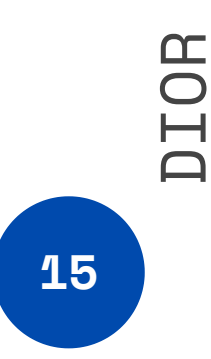

Art. 5º Para fins do disposto neste Decreto, conceitua-se:

I – módulo de acompanhamento físico e financeiro: módulo do sistema informatizado SIGEF de monitoramento dos produtos das subações constantes no PPA;

II – subação: operação que resulta em produtos (bens ou serviços)que contribuem para atender ao objetivo de um programa, possuindo os seguintes elementos:

a)qualitativos: evidenciam o foco das ações do governo; e b) quantitativos: demonstram a execução física e financeira no período de abrangência do PPA;

III – subação tipo projeto: operação limitada no tempo que resulta em produtos (bens ou serviços)que contribuem para a expansão ou aperfeiçoamento da ação governamental, com respectiva realização física apurada em valores percentuais; IV – subação tipo atividade: operação que se realiza de modo contínuo e permanente que resulta em produtos necessários à manutenção da ação governamental, com respectiva realização física apurada em

valores absolutos; e

V – objeto de execução: instrumento de acompanhamento do produto da subação.

Art. 7º Compete à SEF, por meio da Diretoria de Planejamento Orçamentário, dar publicidade às informações sobre a execução física e financeira dos bens e serviços prestados pelos órgãos e pelas entidades da administração pública estadual.

Seção II Da Organização e das Competências

Art. 6º Integram o processo de acompanhamento físico, financeiro e de avaliação do PPA:

I – o órgão central do Sistema Administrativo de Planejamento Orçamentário, representado pela Secretaria de Estado da Fazenda (SEF), por meio da Diretoria de Planejamento Orçamentário, núcleo técnico do Sistema Administrativo de Planejamento Orçamentário e gestora do módulo de acompanhamento físico e financeiro do SIGEF;

II – os órgãos setoriais, representados pelas Secretarias de Estado, por meio das diretorias e gerências que detêm competência afeta ao Sistema Administrativo de Planejamento Orçamentário; e

III – os órgãos seccionais, representados pelos órgãos e pelas entidades da administração pública estadual, por meio das diretorias e gerências que detêm competência afeta ao Sistema Administrativo de Planejamento Orçamentário.

Art.8º Compete aos órgãos setoriais e seccionais, por meio das gerências responsáveis pelo Planejamento Orçamentário:

I – operacionalizar o processo de acompanhamento físico, financeiro e de avaliação do PPA;

II – monitorar a realização física e financeira dos objetos de execução vinculados às subações do PPA;

III – manter atualizadas as informações financeiras e a realização física dos objetos de execução;

IV – responsabilizar-se pela temporalidade e fidedignidade das informações decorrentes do processo de acompanhamento físico, financeiro e de avaliação do PPA de sua unidade gestora junto ao órgão central do Sistema Administrativo de Planejamento Orçamentário e aos órgãos de controle interno e externo;

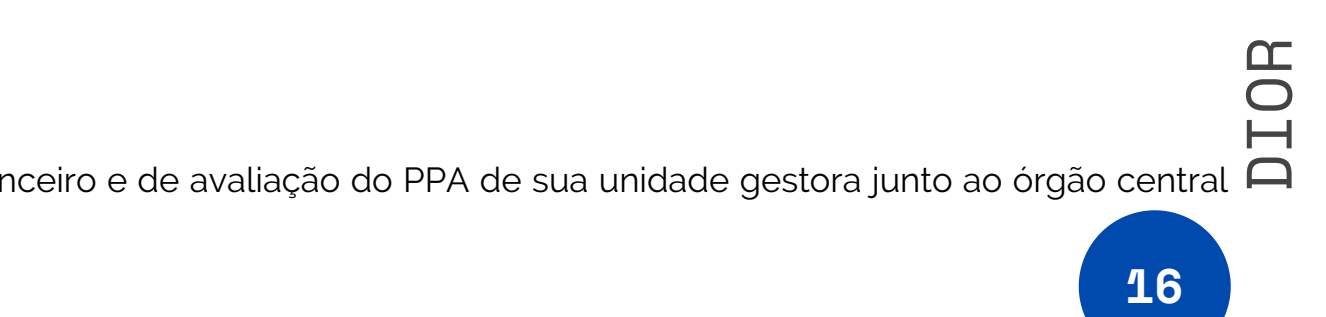

V – operacionalizar o processo de acompanhamento físico, financeiro e de avaliação do PPA, em consonância com as normas e orientações expedidas pelo órgão central do Sistema Administrativo de Planejamento Orçamentário;

VI –acompanhar a evolução dos indicadores dos programas do PPA; e competência.

VII – avaliar anualmente os programas do PPA da sua área de competência.

#### ICAPÍTULO II

Art. 9º O acompanhamento físico e financeiro do PPA é o processo que tem como objetivo geral monitorar a execução física e financeira dos objetos de execução, identificando possíveis desvios, inconsistências ou incoerências na execução das subações, diagnosticando suas causas e propondo ajustes operacionais com vistas à adequação entre metas estabelecidas e valores executados.

DO PROCESSO DE ACOMPANHAMENTO FÍSICO,FINANCEIRO E DE AVALIAÇÃO DO PPA

Seção I

Do Acompanhamento Físico e Financeiro do PPA

Art. 10. O acompanhamento físico e financeiro do PPA possui caráter gerencial e se dará por meio do desdobramento das subações constantes no PPA e na LOA em objetos de execução, e tem por finalidade:

I – organizar as informações referentes à execução física e financeira das subações governamentais dos órgãos e das entidades da administração pública estadual;

II – gerar informações para subsidiar o processo de tomada de decisão dos gestores, com vistas à melhoria da qualidade do gasto público;

III – qualificar a elaboração e a revisão do PPA e a elaboração da LDO e da LOA;

IV – gerar informações referentes à execução física e financeira dos bens e serviços entregues à sociedade ou às próprias entidades e aos órgãos da administração pública; e

V – subsidiar a elaboração do Relatório de Atividades, volume III do Balanço Geral do Estado, encaminhado anualmente ao Tribunal de Contas do Estado (TCE).

Art. 11. Serão acompanhadas todas as subações constantes no PPA e na LOA, excetuando-se:

I – subações de encargos com folha de pessoal;

- II subações de encargos com estagiários; e
- III subações referentes à manutenção administrativa dos órgãos.

Parágrafo único. As subações que forem consideradas pelas unidades gestoras com impedimento técnico para serem acompanhadas serão desmarcadas mediante justificativa encaminhada à Diretoria de Planejamento Orçamentário.

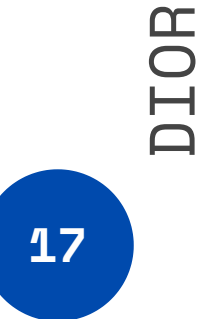

### Seção II Da Avaliação do PPA

Art. 12. A avaliação dos programas do PPA tem como objetivo geral analisar os resultados dos programas em face dos objetivos planejados.

Art. 13. A avaliação dos programas do PPA será realizada anualmente pelas unidades gestoras da administração pública do Poder Executivo com a finalidade de:

I – verificar em que medida os programas alcançaram seus objetivos;

II – apurar o resultado do desempenho dos indicadores dos programas do PPA;

III - subsidiar o processo de tomada de decisão dos gestores públicos acerca do ciclo de vidados programas e das subações de governo; e

IV – subsidiar, com informações qualitativas e quantitativas dos programas do PPA, a elaboração do Relatório de Atividades, volume III do Balanço Geral do Estado, bem como do Relatório de Gestão Anual dos órgãos setoriais, seccionais e das entidades da administração pública.

§ 1º Decorrido o prazo previsto no caput deste artigo sem que as realizações físicas e financeiras dos objetos de execução sejam atualizadas, o fato ensejará automaticamente o bloqueio da execução orçamentária (empenho e/ou liquidação) das respectivas subações desatualizadas.

§ 2º Após a atualização das informações no módulo de acompanhamento físico e financeiro o sistema irá liberar automaticamente a execução orçamentária.

### CAPÍTULO III DOS PRAZOS E DAS SANÇÕES

Art. 14. Os responsáveis pelo processo de acompanhamento físico, financeiro e de avaliação do PPA dos órgãos e das entidades da administração pública estadual procederão os registros da execução física e financeira dos objetos de execução no módulo de acompanhamento físico e financeiro do SIGEF, de acordo com a periodicidade definida para cada subação marcada para acompanhamento.

§ 2º Os órgãos ou as entidades da administração pública que não atualizarem os registros da execução efinanceira dos objetos de execução até o prazo estabelecido no Decreto de Encerramento anual de exercício serão alertados e, caso não atualizem as informações, o órgão central de Planejamento Orçamentário da SEF considerará o último registro cadastrado no módulo de acompanhamento físico e financeiro para fins de informação oficial.

§ 3º As informações do módulo de acompanhamento físico e financeiro serão extraídas para fins de elaboração do Relatório de Atividades, volume III do Balanço Geral do Estado, a partir da data estabelecida no Decreto de encerramento anual de exercício para o bloqueio da atualização dos objetos de execução.

Art. 15. O Decreto de encerramento anual de exercício estabelecerá data para o bloqueio da atualização dos objetos de execução referentes ao exercício anterior.

§ 1º Os órgãos e as entidades da administração pública são responsáveis pela temporalidade e fidedignidade das informações inseridas no módulo de acompanhamento físico e financeiro.

§ 4º Após o encerramento do exercício no módulo de acompanhamento físico e financeiro o sistema não permitirá alterações nas informações de anos anteriores.

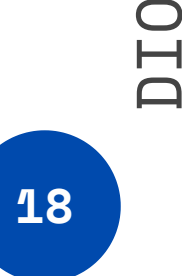

 $\mathbf{\Omega}^-$ 

Art. 16. Decreto de encerramento anual de exercício estabelecerá prazo para as Unidades Gestoras encaminharem relatório de avaliação do PPA, contendo informações qualitativas e quantitativas dos programas do PPA, à Diretoria de Planejamento Orçamentário da SEF, visando subsidiar a elaboração do Relatório de Atividades, volume III do Balanço Geral do Estado.

Art. 17. No caso de descumprimento do disposto neste Decreto, compete ao órgão central do Sistema Administrativo de Planejamento Orçamentário adotar as seguintes medidas:

III - fazer constar no Relatório de Atividades de que trata o Volume III do Balanço Geral do Estado as unidades gestoras que descumprirem os prazos previstos no Decreto de encerramento anual de exercício referentes ao acompanhamento físico, financeiro e de avaliação do PPA.

I – alertar durante o exercício financeiro sobre inconsistências no processo de acompanhamento físico e financeiro do órgão ou da entidade da administração pública para os servidores responsáveis diretamente pelo acompanhamento;

II – manter bloqueada a execução orçamentária (empenho e/ou liquidação) de subação que esteja com informações desatualizadas no módulo de acompanhamento físico e financeiro; e

CAPÍTULO IV DAS DISPOSIÇÕES FINAIS

Art. 18. Compete à Diretoria de Planejamento Orçamentário expedir normas complementares necessárias à implantação, execução e operacionalização do processo de acompanhamento físico, financeiro e de avaliação do PPA.

Art. 19. Este Decreto entra em vigor na data de sua publicação.

Art. 20. Fica revogado o Decreto nº 1.324, de 21 de dezembro de 2012.

Florianópolis, 22 de outubro de 2021.

CARLOS MOISÉS DA SILVA Governador do Estado

ERON GIORDANI Chefe da Casa Civil

PAULO ELI Secretário de Estado da Fazenda

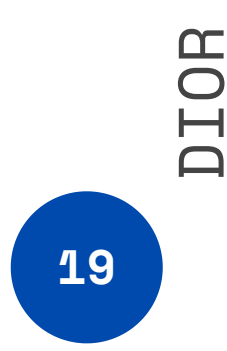

### **Legislação PPA 2020-2023 <sup>|</sup> Lei Nº 17.874, de <sup>26</sup> de dezembro de <sup>2019</sup>**

Institui o Plano Plurianual para o quadriênio 2020-2023 e estabelece outras providências.

O GOVERNADOR DO ESTADO DE SANTA CATARINA

Faço saber a todos os habitantes deste Estado que a Assembleia Legislativa decreta e eu sanciono a seguinte Lei

### CAPÍTULO I DA ESTRUTURA E ORGANIZAÇÃO DO PLANO PLURIANUAL PARA O QUADRIÊNIO 2020-2023

Art. 1º Esta Lei institui o Plano Plurianual para o quadriênio 2020-2023 (PPA 2020-2023), em cumprimento ao disposto no art. 120 da Constituição do Estado.

Parágrafo único. Integram o PPA 2020-2023:

I – o Anexo I, contendo:

a) Programas Temáticos; e

b) Programas de Gestão, Manutenção e Serviços; e

II – o Anexo II, contendo as prioridades da Administração Pública Estadual do Poder Executivo para o exercício financeiro de 2020, em cumprimento ao disposto no art. 4º da Lei nº 17.753, de 10 de julho de 2019;

III – o Anexo III, contendo as emendas parlamentares.

Art. 2º O PPA 2020-2023 organiza a atuação governamental em programas orientados para o alcance dos objetivos estratégicos definidos para o período do Plano.

Art. 3º Os programas e as subações do PPA 2020-2023 serão observados pelas leis de diretrizes orçamentárias, pelas leis orçamentárias anuais e pelas leis que as alterarem.

Art. 4º Para efeito desta Lei, entende-se por:

I – programa: instrumento de organização da ação governamental para enfrentar um problema, atender a uma demanda da sociedade ou aproveitar uma oportunidade, capaz de articular um conjunto coerente de subações necessárias e suficientes para atingir o seu objetivo, de modo a superar as causas do problema ou satisfazer a oportunidade, sendo classificado como:

a) programas temáticos: ofertam bens ou serviços diretamente à sociedade, com resultados passíveis de mensuração e de aferição por indicadores; e

b) programas de gestão, manutenção e serviços: aqueles voltados a serviços típicos de Estado, ao planejamento e à formulação de políticas setoriais, bem como à coordenação, à avaliação e ao controle dos programas temáticos, resultando deles bens e serviços necessários ao funcionamento do Estado, podendo ser compostos inclusive por despesas de natureza tipicamente administrativas;

 $\blacksquare$  $\mathord{\text{--}}$  $\bf\bf O$  $\alpha$ 

### **Legislação PPA 2020-2023 <sup>|</sup> Lei Nº 17.874, de <sup>26</sup> de dezembro de <sup>2019</sup>**

II – subação: instrumento de programação que contribui para atender ao objetivo de um programa;

III – unidade orçamentária: agrupamento de serviços subordinados ao mesmo órgão ou à mesma entidade a que serão consignadas dotações próprias pela lei orçamentária; e IV – unidade gestora: unidade orçamentária investida de poder para gerir créditos orçamentários e/ou recursos financeiros.

CAPÍTULO II DA GESTÃO DO PLANO PLURIANUAL PARA O QUADRIÊNIO 2020-2023

§ 1º Os programas e as subações do PPA 2020-2023 vincular-se-ão aos objetivos estratégicos de governo, com os respectivos indicadores de avaliação e acompanhamento, com vistas a orientar a atuação da Administração Pública Estadual do Poder Executivo.

Seção I Dos Aspectos Gerais

Art. 5º A gestão do PPA 2020-2023 observará os princípios da eficiência, eficácia e efetividade e compreenderá a implementação, o monitoramento, a avaliação e a revisão de programas.

§ 2º É de responsabilidade dos órgãos e das entidades da Administração Pública Estadual do Poder Executivo a proposição, a execução e o acompanhamento dos programas e das subações que compõem o PPA 2020-2023.

Art. 7º A exclusão de programas constantes desta Lei ou a inclusão de novo programa serão propostas pelo Poder Executivo por meio de projeto de lei de revisão anual ou projeto de lei específico de alteração desta Lei.

§ 1º Os projetos de lei de revisão anual, quando necessários, serão encaminhados à Assembleia Legislativa do Estado de Santa Catarina (ALESC) até 30 de setembro.

Art. 6º Caberá ao Poder Executivo estabelecer normas complementares para a gestão do PPA 2020-2023.

Parágrafo único. O Poder Executivo manterá atualizado, em sítio eletrônico, o conjunto de informações necessárias ao acompanhamento da gestão do PPA 2020-2023.

Seção II

Das Revisões e Alterações do Plano Plurianual para o Quadriênio 2020-2023

§ 2º Consideram-se alteração de programa:

I – modificação da denominação, do objetivo ou do público-alvo do programa; e

II – inclusão ou exclusão de subações.

Art. 8º Os valores financeiros contidos nesta Lei estão em conformidade com o que determina o § 2º do art. 31 da Lei nº 17.753, de 2019.

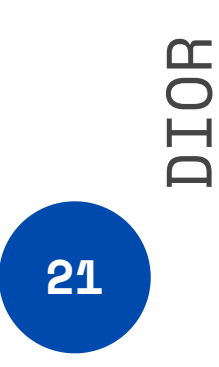

### **Legislação PPA 2020-2023 <sup>|</sup> Lei Nº 17.874, de <sup>26</sup> de dezembro de <sup>2019</sup>**

Art. 9º O Poder Executivo fica autorizado a:

I – alterar o órgão ou a unidade orçamentária responsável por programas e subações, podendo modificar o código numérico da subação sem alterar os demais atributos;

II – adequar a meta física da subação para compatibilizá-la com alterações no seu valor, no seu produto ou na sua unidade de medida, efetivadas pelas leis orçamentárias anuais e por seus créditos adicionais ou por leis que alterarem o PPA 2020-2023;

III – corrigir o título do produto e da unidade de medida das subações, com vistas à melhoria do processo de monitoramento e avaliação;

IV – atualizar a meta financeira das subações do PPA 2020- 2023 em virtude de abertura de créditos adicionais; e

V – movimentar recursos financeiros entre as subações de um programa.

Seção III

Do Monitoramento e da Avaliação do Plano Plurianual para o Quadriênio 2020-2023

Art. 11. Os órgãos e as entidades do Poder Executivo, abrangendo seus fundos, suas autarquias, suas fundações, suas empresas públicas e suas sociedades de economia mista, pertencentes aos Orçamentos Fiscal, da Seguridade Social e de Investimento, responsáveis por programas e subações nos termos do Anexo I desta Lei, deverão manter atualizadas, durante cada exercício financeiro, as informações referentes à execução física das subações sob sua responsabilidade, na forma estabelecida pelo núcleo técnico do órgão central do Sistema Administrativo de Planejamento Orçamentário.

Art. 10. O monitoramento e a avaliação do PPA 2020-2023 serão realizados por meio do módulo de acompanhamento físico do Sistema Integrado de Planejamento e Gestão Fiscal do Estado de Santa Catarina (SIGEF), sob a gestão do núcleo técnico do órgão central do Sistema Administrativo de Planejamento Orçamentário, competindo-lhe definir diretrizes e orientações técnicas para seu funcionamento.

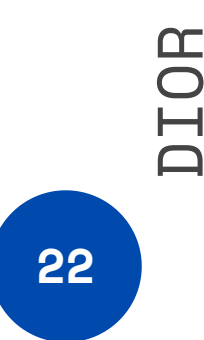

Parágrafo único. Para subsidiar a elaboração da prestação de contas anual do Poder Executivo, os registros no módulo de acompanhamento físico do SIGEF deverão ser atualizados de acordo com a periodicidade específica de cada subação orçamentária definida no PPA 2020-2023.

### CAPÍTULO III DAS DISPOSIÇÕES FINAIS

Art. 12. O Poder Executivo divulgará pela internet, em decorrência das alterações ocorridas, texto atualizado desta Lei, pelo menos 1 (uma) vez em cada um dos anos subsequentes à sua aprovação.

Art. 13. Esta Lei entra em vigor na data de sua publicação.

Florianópolis,

CARLOS MOISÉS DA SILVA Governador do Estado